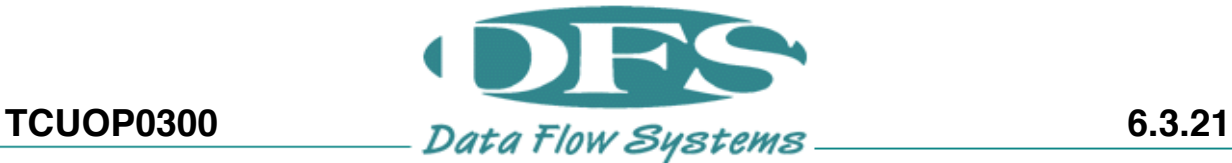

## **UPDATING A TCU800 OVER USB**

AUTOMATIC PUMP CONTROL WILL NOT BE ACTIVE DURING THE UPDATE. PUMPS WILL HAVE TO BE CONTROLLED MANUALLY USING THE HOA SWITCHES. THE UPDATE PROCESS CAN TAKE UP TO 15 MINUTES TO COMPLETE.

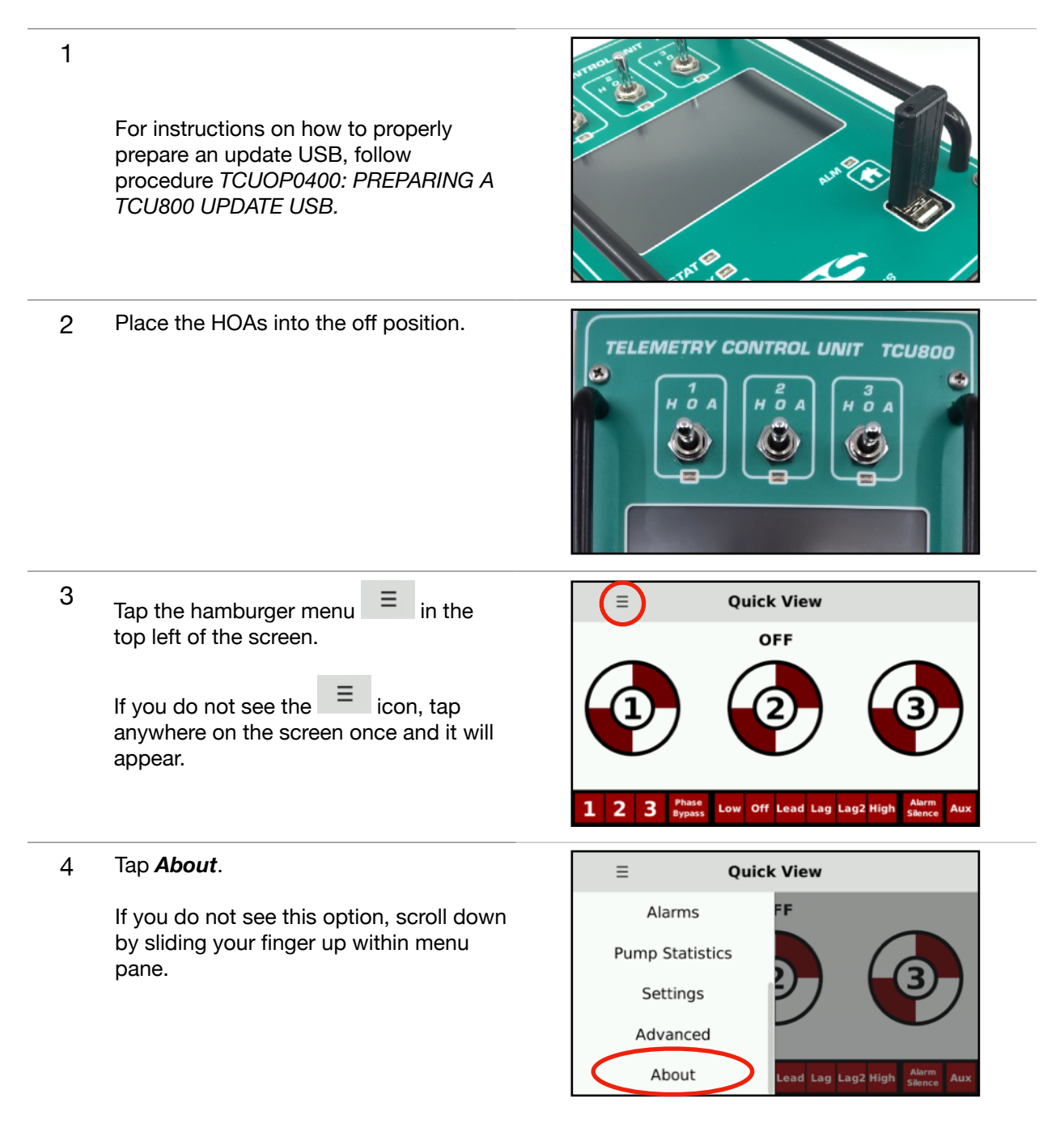

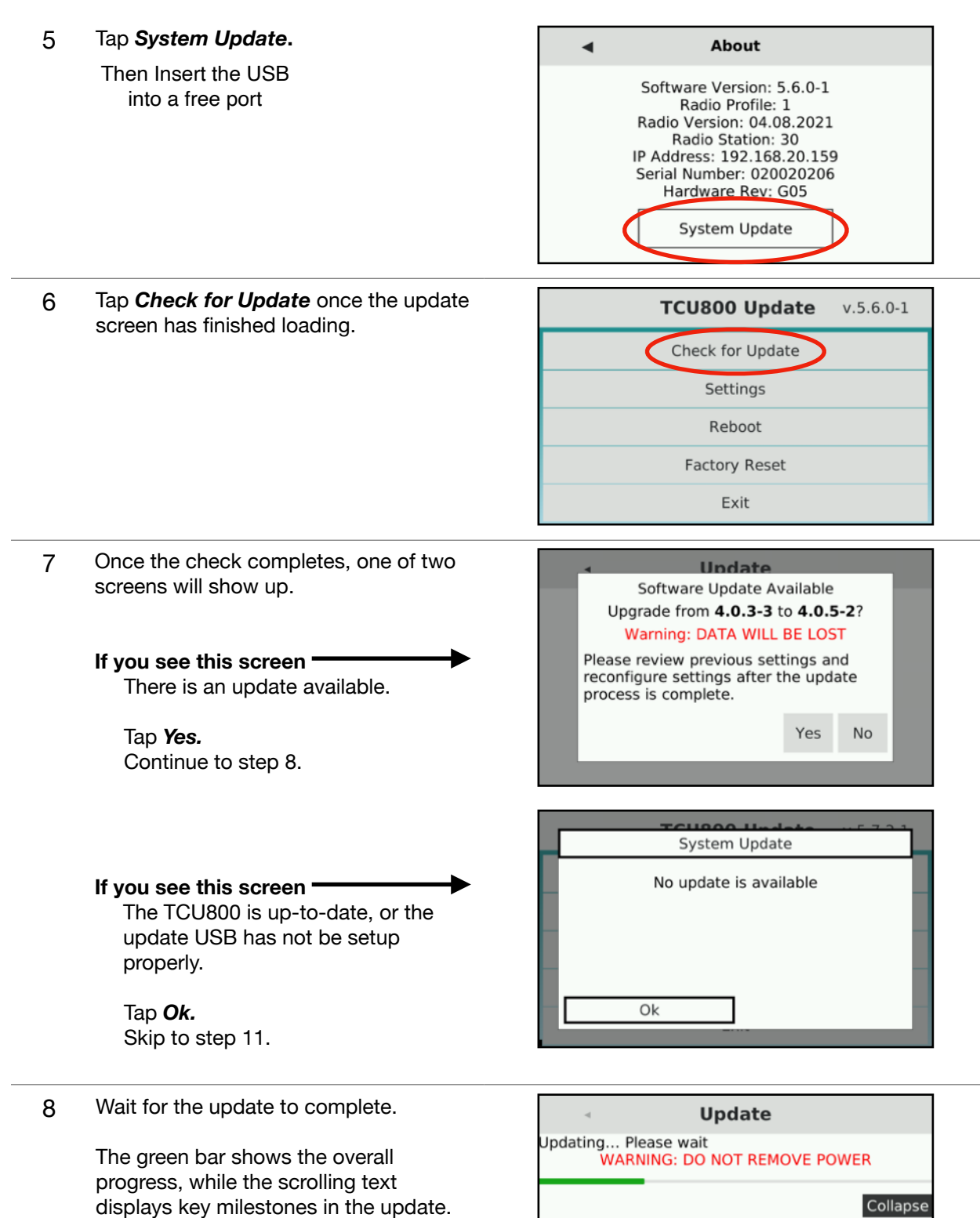

Collapse

[%9]:Stopping pump control software ... [%18]:Disabling systemd services ... [%27]:Saving pump configuration ...

9 Wait for the screen indicating that the upgrade is complete.

The TCU800 will now reboot.

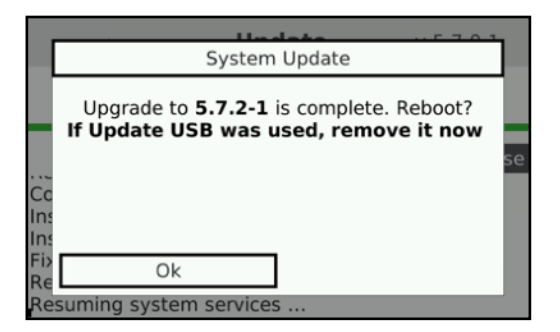

10 Remove the update USB from the TCU800.

> If the update USB is left in the TCU800 while it starts up, it will boot into the update menu INSTEAD of the main screen.

## THE FOLLOWING STEPS ARE ONLY APPLICABLE IF THERE WAS NO UPDATE AVAILABLE IN STEP 7

11 Tap **Exit** to return to the main screen.

The HOAs can now be returned to the AUTO position, and the TCU800 can will normal operation.

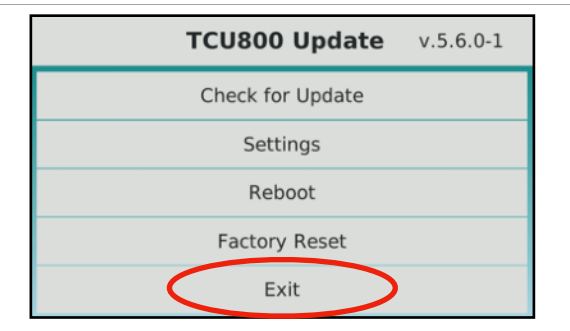